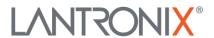

Lantronix, Inc. 12755 Highway 55, Ste H100 Plymouth, MN 55441 www.lantronix.com

SESPM1040-541-LT-xx Release Notes

Date: June 15, 2023 Version: v3.2.5

## Overview

This release note covers the requirements, important notes, new features and changes, addressed issues and known limitations for the Self-Enclosed Managed Hardened Gigabit Ethernet PoE++ Switch.

Firmware v3.2.5 and these release notes apply to the following products:

- SESPM1040-541-LT-AC-xx (Rev G and later hardware)
- SESPM1040-541-LT-PD (Rev G and later hardware)
- SESPM1040-541-LT-DC (Rev G and later hardware)
- SESPM-2P-24V-CP

# Requirements:

Access to the management info for the SESPM1040-541-LT-xx is available using the Web UI on a desktop or laptop with Windows OS or Linux distro, NFC on a smartphone or tablet with Android OS, BLE on a smartphone or tablet with Android OS, or Command Line Interface (CLI) via the console port or SSH. Management is also available via SNMP.

#### **New Features and Enhancements:**

NOTE: This release **DOES NOT** support Self-Enclosed Managed Hardened Gigabit Ethernet PoE++ Switch model numbers with hardware revisions before G.

This release **DOES** provide support for Self-Enclosed Managed Hardened Gigabit Ethernet PoE++ Switch model numbers with hardware revision beginning at G:

SESPM1040-541-LT-AC-xx
 Self-Enclosed PoE++ Switch w/region-specific AC power cord

SESPM1040-541-LT-PD
 Self-Enclosed PoE++ Switch, PoE Powered version
 SESPM1040-541-LT-DC
 Self-Enclosed PoE++ Switch, DC Powered version

Units having hardware revision H and desiring to downgrade to earlier firmware v3.0.3 should do so by installing firmware v3.0.3, <u>not</u> by using the firmware swap feature.

Units with hardware revisions beginning with "J" ship with firmware v3.1.0.1 and later and should not downgrade to older firmware.

This release includes the following enhancements:

- Re-branding GUI from Transition Networks to Lantronix
- Re-brand self-assigned certificate from Transition Networks to Lantronix

# **Related Documentation:**

- Self-Enclosed Managed Hardened Gigabit Ethernet PoE++ Switch Install Guide (33772)
- Self-Enclosed Managed Hardened Gigabit Ethernet PoE++ Switch Operation Guide (33773)
- Self-Enclosed Managed Hardened Gigabit Ethernet PoE++ Switch Quick Start Guide (33783)
- SESPM-2P-1G-CP Additional Combo Port Module Option Install Guide (33779)
- SESPM-4P-DIG Digital Input/Output Module Install Guide (33776)

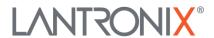

Lantronix, Inc. 12755 Highway 55, Ste H100 Plymouth, MN 55441 www.lantronix.com

- Switch Manager Mobile App User Guide (33789)
- SESPM-2P-24V-CP 24V Passive PoE Module Install Guide (33829)

## **Known Limitations:**

- Hardware Rev G or later units ship with firmware version 3.x.x.x or later. DO NOT attempt to load older firmware versions 2.x.x.x on units with Hardware Rev G or later.
- Hardware Rev H can use older firmware v3.0.3 but will need to install a new copy of v3.0.3. DO
   NOT use the firmware swap feature to downgrade to v3.0.3.
- Hardware Rev J or later ship with firmware version 3.1.0 or later. DO NOT attempt to load older firmware on these versions.
- Changing PVLAN on Port 6 may require disabling/enabling the port to restore proper functionality.
- The character # should not be used in any text fields.
- Flow Control is off by default. There is no user interface to change this.
- Spanning Tree is on by default. There is no user interface to change this.
- When the switch is powered up there is no output on the console port for over a minute as the switch reboots.
- Changing system name from web UI or through Restore System Configuration, user must change views in CLI for the change to show in CLI prompt.
- When running with a management VLAN configuration on a VLAN other than 1, "reload defaults" also requires "copy running-config startup-config" and "reload cold" to restore connectivity to the default IP address.
- On Port VLAN Configuration Web UI page, when configuring ports, configure port individually and press "Apply" before configuring next port.
- When applying a VLAN configuration via NFC, the Allowed Access VLANs list on the Port VLAN
  Configuration page is not updated but the VLAN config does take effect. The unit will be
  manageable and use the specified VLAN. Once in the Web UI, add the VLAN to the Allowed
  Access VLANs list manually and press Apply.
- Cable diagnostics is intended for use in detecting where a break in the cable is located when a link has gone down, not for determining cable length.
- Cannot configure ports in different PVLANs.
- Functionality for SESPM-2P-24-CP Passive PoE Module was added with firmware v3.0.1. Firmware versions prior to v3.0.1 do not support passive PoE. If downgrading from v3.0.1 to an earlier firmware with SESPM-2P-24-CP installed, the switch must be power cycled to ensure passive power is fully disabled.
- Port 6 using Optional Combo Port Module (SESPM-2P-1G-CP) supports 10/100/1000Base-T or 1000Base-X SFPs only; it does not support 100Base-X SFPs. If using 10Base-T or 100 Base-T peers with the copper interface, auto negotiate may require disable/re-enable.
- Port 6 using Optional Combo Port Module with 1G fiber interface may lose link if disabled then re-enabled; a reboot is required to re-establish.
- If syslog does not work after a restore, re-configure the syslog server by applying the same IP address to start the syslog server.